## **ПРИМЕНЕНИЕ АВТОМАТИЗИРОВАННОГО ПРОГРАММНОГО КОМПЛЕКСА «АССИСТЕНТ» ДЛЯ АКТИВИЗАЦИИ САМОСТОЯТЕЛЬНОЙ РАБОТЫ ПО ОБЩЕТЕХНИЧЕСКИМ И СПЕЦИАЛЬНЫМ ДИСЦИПЛИНАМ**

## к.т.н. **Хвисевич В.М.,** к. ф.-м. н. **Веремейчик А.И., Мазырка М.В.**

## *УО «Брестский государственный технический университет», Брест*

В современных условиях развития техники и технологий возрастают требования к профессиональной подготовке инженеров. Это обстоятельство требует повышения качества преподавания общетехнических и специальных дисциплин. Студент должен уметь не только применять известные формулы для решения задач, но и находить оптимальный алгоритм их решения. Такие навыки прививаются главным образом при соответствующей организации самостоятельной работы студентов. Поэтому достижение положительных результатов при изучении общетехнических дисциплин в большой степени зависит от того, насколько методически обоснована и продумана самостоятельная работа студентов.

Достичь повышения уровня преподавания общетехнических дисциплин можно за счёт использования индивидуального подхода к обучению каждого студента либо использованием компьютерных технологий на всех этапах обучения. По сложившейся традиции задания на расчетно-графические (РГР) и контрольные работы (КР) по дисциплинам выдаются преподавателем для самостоятельного выполнения из учебной литературы или разработанных методических указаний. После их выполнения студенты представляют задания преподавателю для проверки и их защищают. Преподаватель, имея непосредственный контакт со студентом, может не только воздействовать на процесс работы студента, но и способствовать выработке у него навыков логического мышления.

Задания на выполнение РГР, КР, как правило, выдаются из изданных кафедрой или издательством учебных пособий. В таких учебных пособиях, как правило, ограничено количество вариантов, что не позволяет в достаточной мере осуществить индивидуализацию заданий и приводит к затратам времени преподавателя на выдачу заданий и проверку работ. Для увеличения количества вариантов в учреждении образования «Брестский государственный технический университет» на кафедре сопротивления материалов и теоретической механики были разработаны три специализированных пакета программ по теоретической и прикладной механике для студентов механических специальностей [1]. Одним из достоинств разработанных программ является то, что осуществляется генерация не только исходных данных (нагрузок, температур, геометрических размеров и т.д.), но и самих расчётных схем. Данное обстоятельство позволяет значительно упростить процесс подготовки и выдачи заданий студентам и увеличить их разнообразие. Вторым преимуществом является тот факт, что параллельно с генерацией заданий автоматически производится и их расчёт. Полученные результаты для каждого варианта значительно упрощают процесс проверки заданий, сокращают затраты времени преподавателя и гарантируют высокий уровень самостоятельного выполнения работ студентами. Построение студентами расчетных схем на основе выданных индивидуальных заданий прививает навыки инженерного мышления.

В продолжение разработанных пакетов программ [1] в УО «Брестский государственный технический университет» коллективом преподавателей кафедры прикладной механики создан автоматизированный программный комплекс «АССИСТЕНТ», предназначенный для увеличения разнообразия выдаваемых вариантов заданий для расчетно-графических и контрольных работ, автоматизации работы преподавателя и улучшения контакта со студентами (рис. 1, 2).

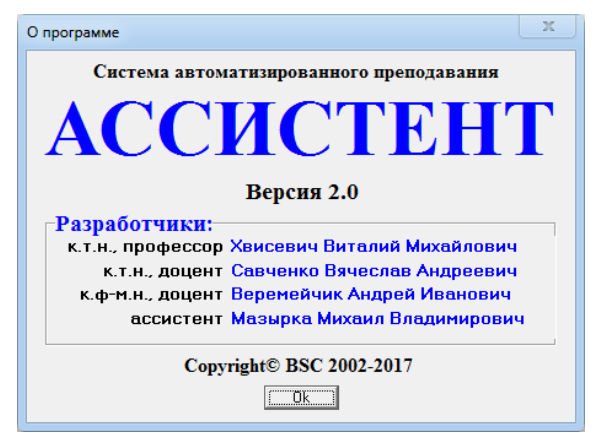

*Рис. 1. Информация о разработчиках программы* 

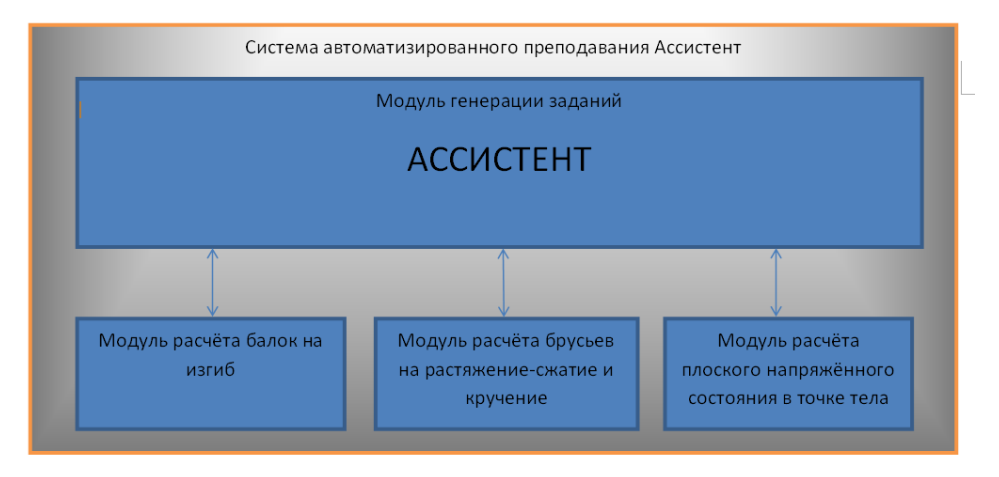

*Рис. 2. Схема взаимодействия модулей* 

Система состоит из основного и расчетных модулей и является многопользовательской: каждый пользователь может входить в систему под своим паролем. В ней предусмотрены четыре роли: администратор, секретарь (лаборант), преподаватель, студент.

Главное окно системы для роли администратора приведено на рис. 3.

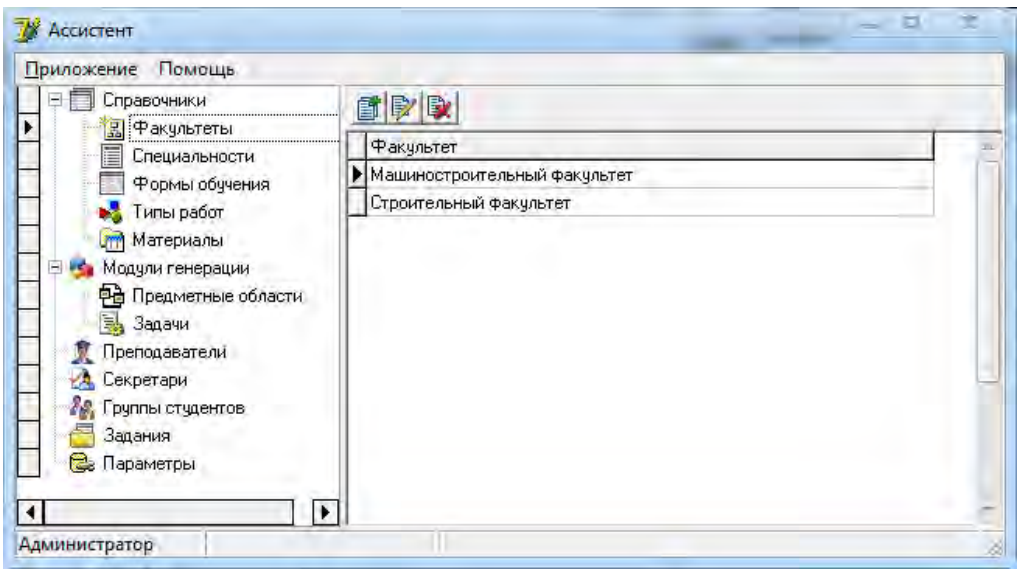

*Рис. 3. Главное окно системы для роли администратор* 

Пользователь, обладающий ролью администратор, ведёт справочники факультетов, специальностей, форм обучения и типов работ (расчетно-графическая, расчетнопроектировочная, контрольная). Администратор также ведёт справочник материалов, который используется при выполнении расчетных заданий. Узел «Модули генерации» предназначен для визуализации списков задач, по которым может проводиться генерация заданий с разбивкой по предметным областям. Кроме того, администратор может добавлять-удалять из базы данных преподавателей и секретарей, работающих с системой. Узел «Параметры» предназначен для ведения списка параметров, используемых при формировании титульного листа РГР, КР. В узле «Группы студентов» сосредоточены сервисные команды по управлению группами студентов, в узле «Задания» - сервисные функции по управлению заданиями к РГР, КР (к примеру, имеется возможность снять ту или иную РГР с рабочего стола преподавателя).

Главное окно системы для роли секретарь приведено на рис. 4.

| Сервис<br>Приложение<br>Помощь             |      |                                  |                |                        |
|--------------------------------------------|------|----------------------------------|----------------|------------------------|
| B)<br>$\overline{\mathbf{X}}$<br><b>PR</b> |      |                                  |                |                        |
| Наименование                               | Kypc | Специальность                    | Форма обучения | Наличие выданных работ |
| $\mathcal{N}$ , T-27<br>Ð                  |      | Технология нашиностроения        | дневная        | ✔                      |
| Городничук Наталья Николаевна              |      |                                  |                | $\blacktriangledown$   |
| Шляжко Вадим Васильевич                    |      |                                  |                | V                      |
| Å<br>Шляжко Николай Алексеевич             |      |                                  |                | $\checkmark$           |
| <b>B</b> 22 T-28                           |      | 5 Технология машиностроения      | дневная        |                        |
| З.<br>Боричевский Александр Витальевич     |      |                                  |                |                        |
|                                            |      |                                  |                |                        |
|                                            |      |                                  |                |                        |
| Секретарь                                  |      | Мартиновская Оксана Владимировна |                |                        |

*Рис. 4. Главное окно системы для роли секретарь* 

Секретарь ведет списки групп студентов по каждому деканату, может добавлять группы или ставить отметки о завершении обучения для групп, окончивших обучение, а также добавлять студентов или удалять их при отчислении. Эта работа обычно закрепляется за лаборантом кафедры или оператором ЭВМ.

Главное окно системы для роли преподаватель приведено на рисунке 5.

В левой части окна расположена навигационная панель, на которой присутствуют два узла: рабочий стол и задания (рис. 5, 6).

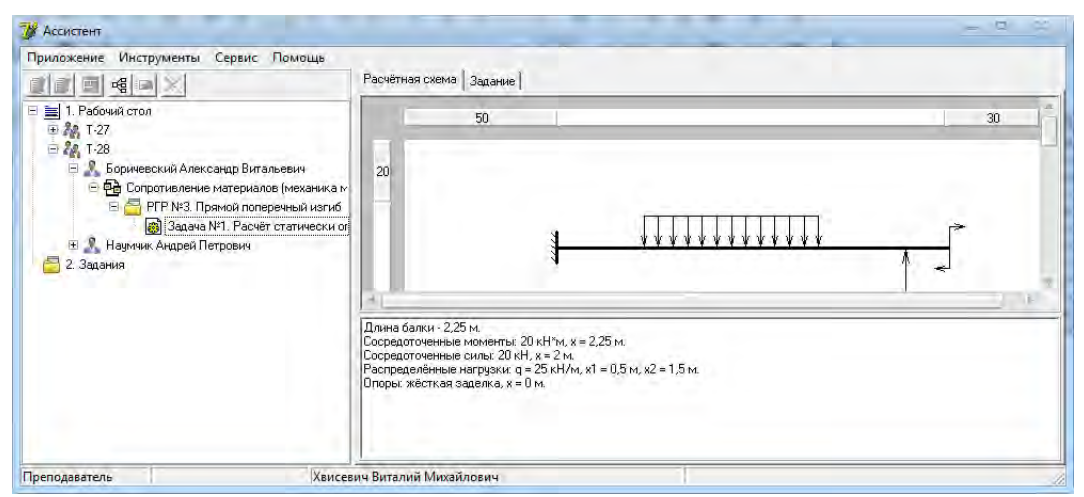

*Рис. 5. Главное окно системы для роли преподаватель* 

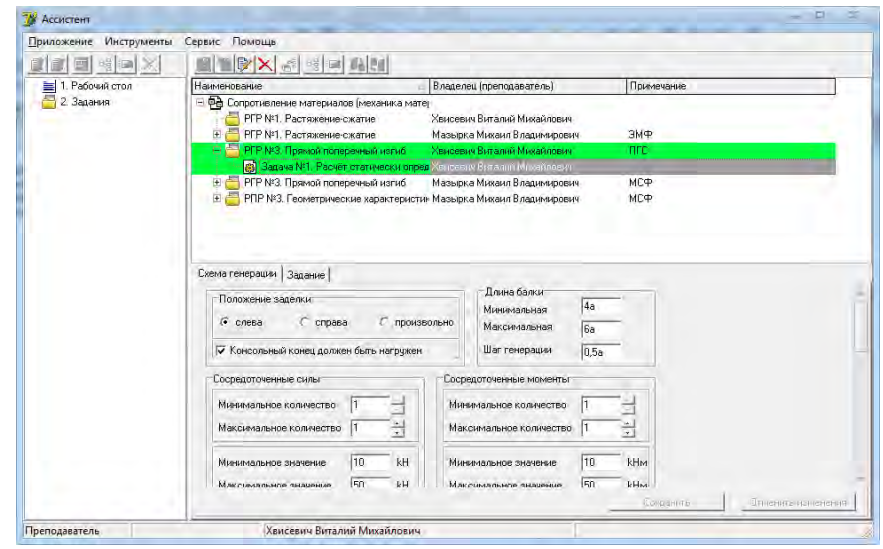

*Рис. 6. Главное окно системы для роли преподаватель с активным узлом «Задания»* 

В левой части окна при активном узле «Задания» (рис. 6) преподаватель формирует для каждой из групп соответствующего факультета перечень расчетнографических (расчетно-проектировочных, контрольных) работ и объем заданий, входящих в каждую работу, в соответствии с блоками заданий [1]. Преподаватель может добавлять или удалять задачи, а также указывать диапазон значений, количество нагрузок и силовых участков (например, по сопротивлению материалов) (рис. 6). После формирования расчётно-графических работ преподаватель осуществляет генерацию заданий и рассылку их студентам. Помимо этого он может контролировать ход их выполнения (к примеру, преподаватель может контролировать некоторые промежуточные величины, полученные студентом при решении задачи).

Главное окно системы для роли студент приведено на рис. 7.

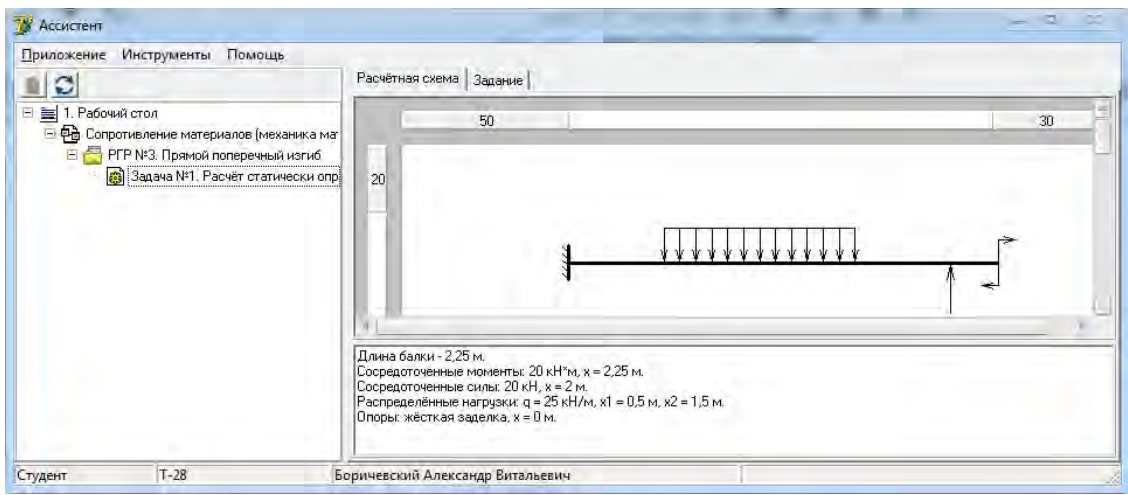

*Рис. 7. Главное окно системы для роли студент* 

Студент, войдя в систему, получает на рабочий стол задания, которые нужно выполнять. Он может сформировать для себя техническое задание к РГР и произвести проверочный расчёт задачи. По окончании проверочного расчёта при правильном его выполнении в базе ставится отметка о его выполнении, что позволяет преподавателю осуществлять активный контроль за ходом выполнения РГР студентами.

Главное окно модуля расчета балок на изгиб приведено на рис. 8.

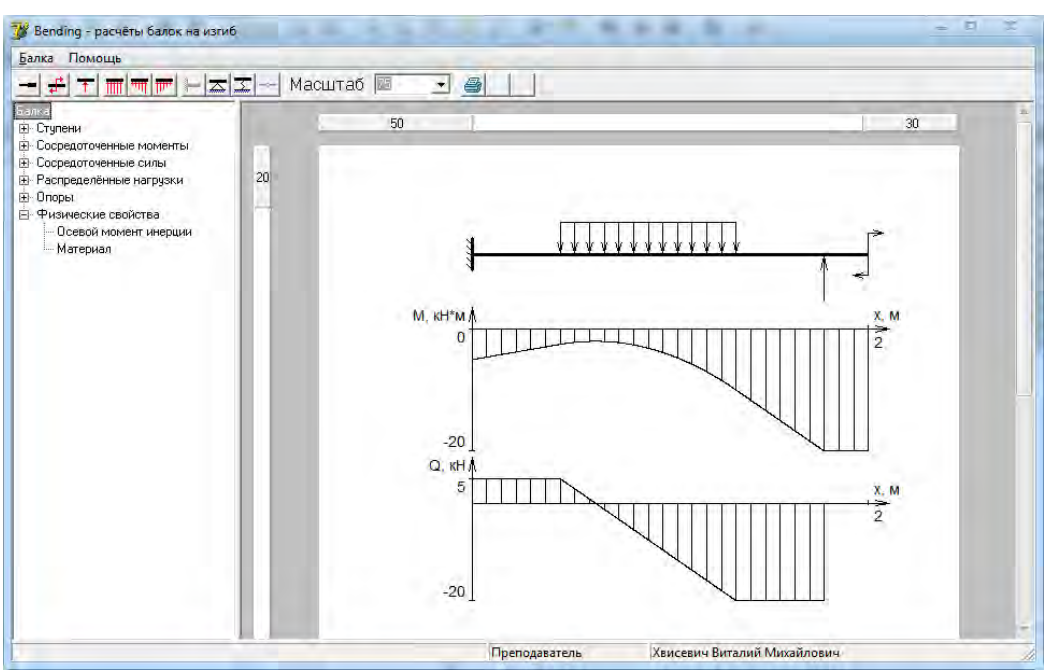

*Рис. 8. Главное окно модуля расчёта балок на изгиб* 

Применение такой автоматизированной системы для выполнения РГР, КР позволит улучшить качество изучения студентами преподаваемых на кафедре дисциплин и повысить их успеваемость, а также облегчить труд преподавателя и сократить затраты времени на проверку заданий.

Как показали наблюдения, в результате реализации предлагаемой системы приобретенные студентами в процессе изучения общетехнических дисциплин навыки инженерного мышления создают хорошую базу для изучения специальных дисциплин (теория машин и механизмов, детали машин и т.д.).

## **ЛИТЕРАТУРА**

*1. Хвисевич, В.М. Некоторые аспекты автоматизации учебного процесса теоретической механики и механики материалов / В.М. Хвисевич, А.И. Веремейчик, М.В. Мазырка // Теоретическая и прикладная механика: междунар. научно-техн. журнал / БНТУ.– Минск, 2006. – Вып. 20. – С. 62–63.*